## *CHANGER LE NOM D'UNE CLÉ USB OU D'UN DISQUE DUR INTERNE OU EXTERNE*

Si vous posséder plusieurs clés ou disques durs externes il vous faudra les différencier et pour cela vous devrez les renommer en leurs donnant un nom explicite. Pour cela vous cliquer sur "**Ce PC**"

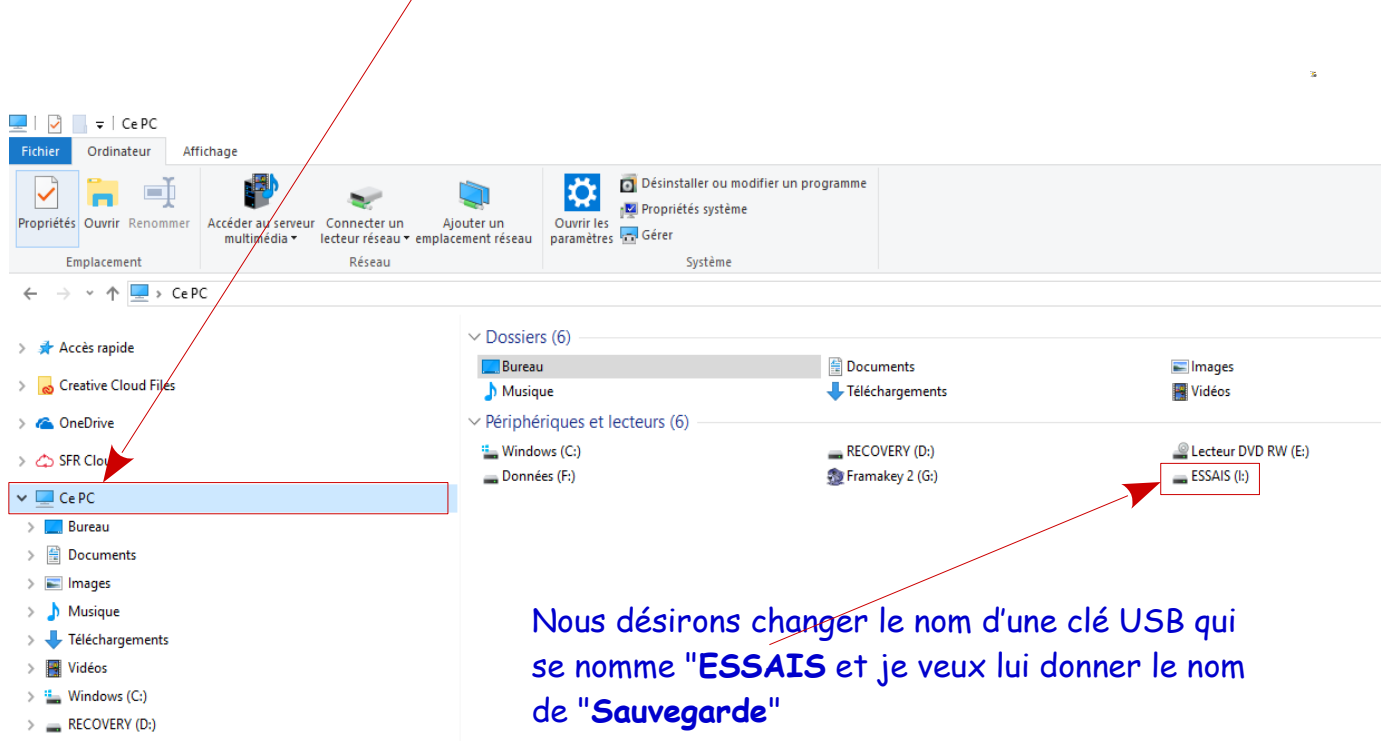

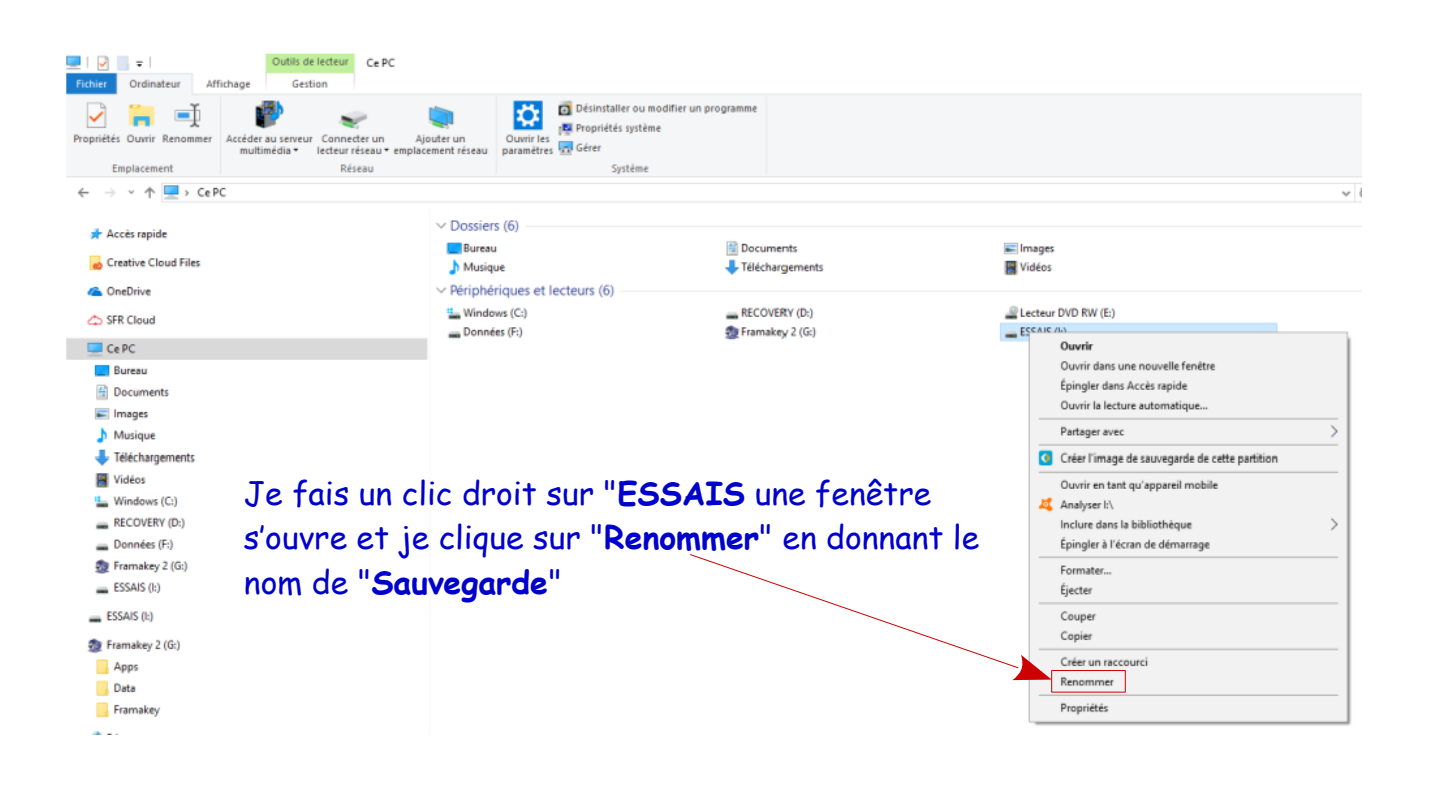

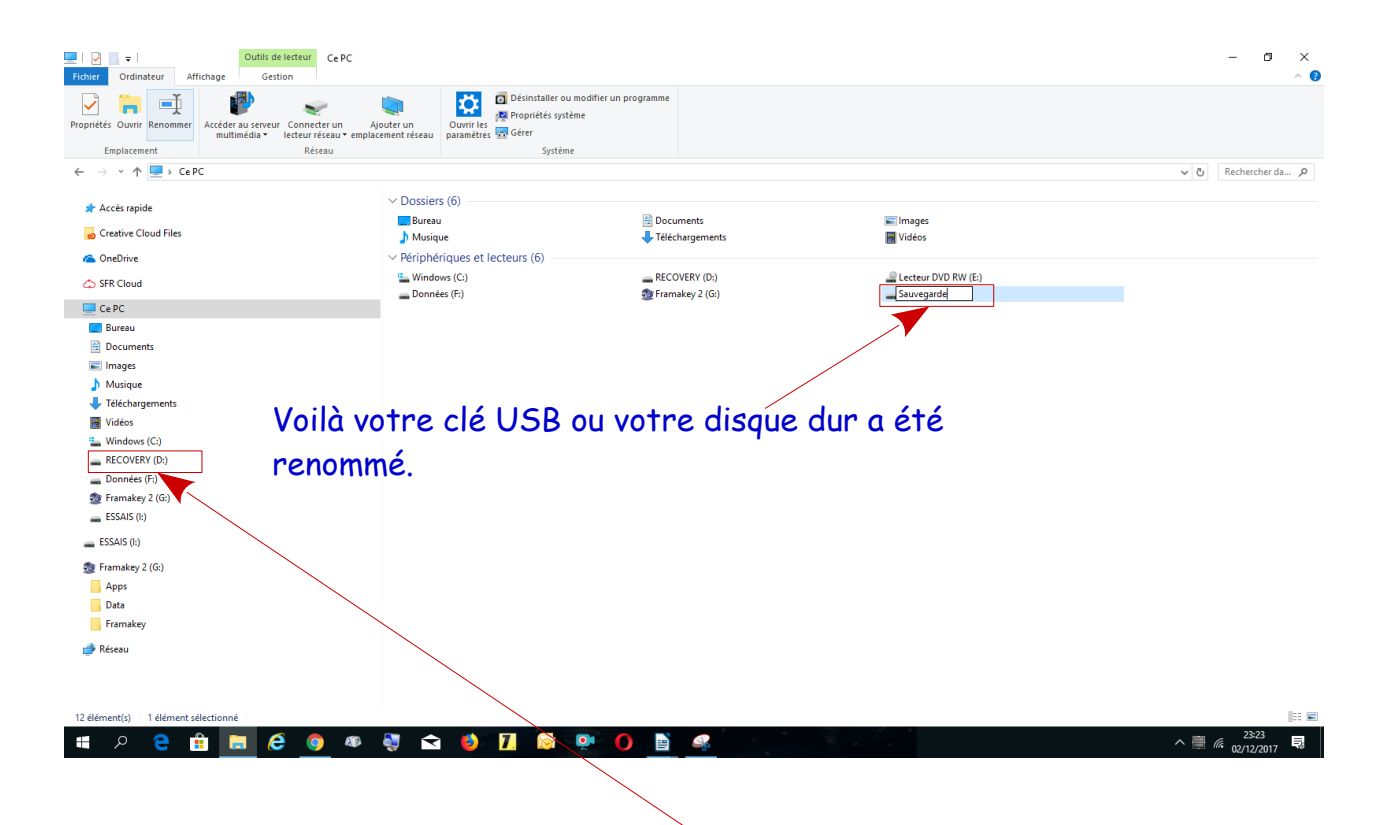

Attention certaines partitions de disque durs internes ne peuvent être modifiées car elles font parties du système d'exploitation, ici c'est "**RECOVERY (D)**"